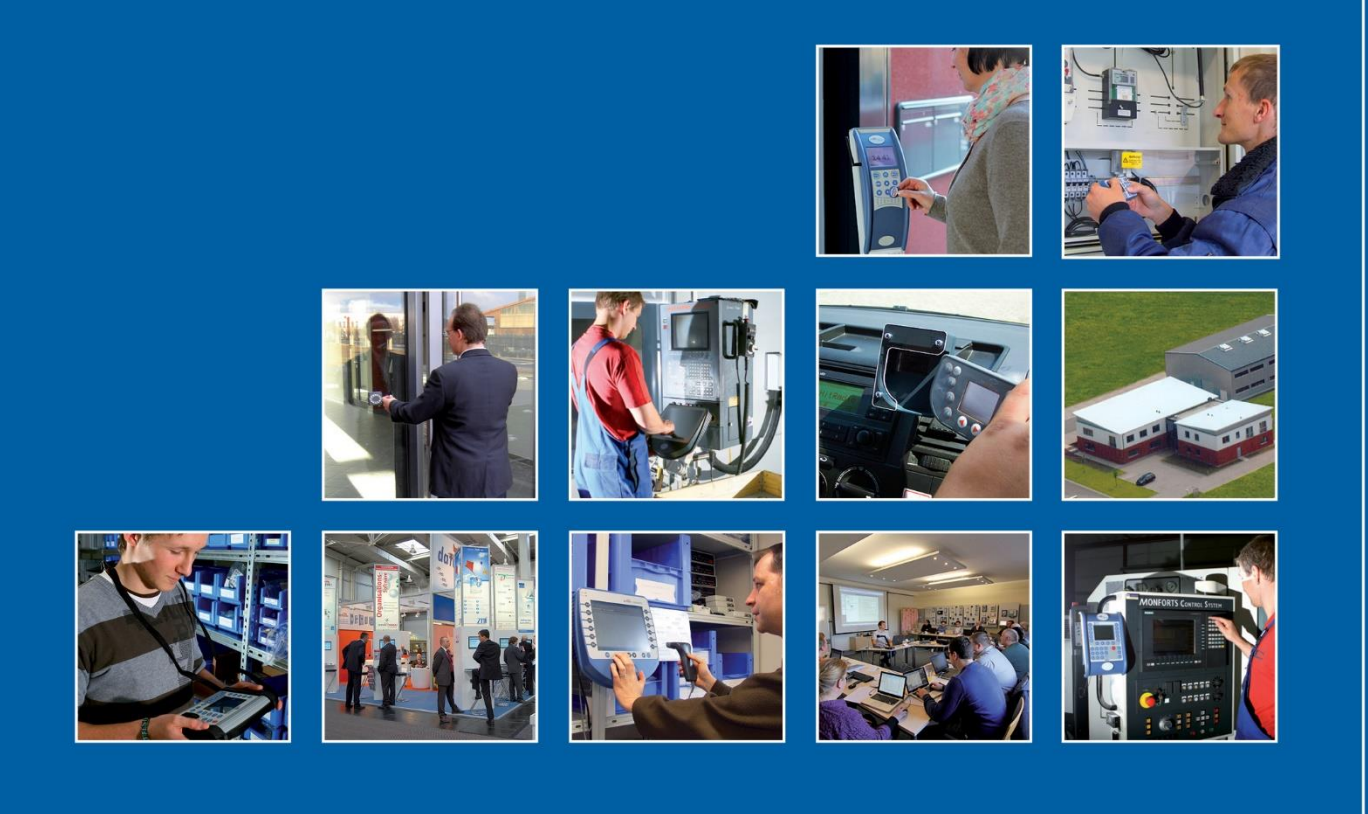

Datafox GmbH . Dermbacher Straße 12-14 . D-36419 Geisa . www.datafox.de

# **Softwareversion 04.03.21 Datafox Begleitheft**

Flexible Datenerfassung mit Methode

**Stand: 29.06.2023 / 04.03.21**

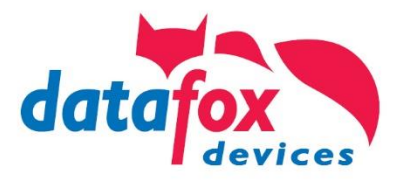

### **© 2023 Datafox GmbH**

Dieses Begleitheft dient nur als Ergänzung zu den bisherigen Handbüchern. Es werden alle Neuerungen, die durch die neue Software zur Verfügung stehen, beschrieben.

#### **Diese Abbildung zeigt Ihnen, für welche Datafox-Geräte der jeweils folgende Abschnitt gültig ist, sofern eine Funktion nicht für alle Geräte gilt.**

Das jeweilige Gerät oder Geräte für die dieser Abschnitt gültig ist, sind mit einem  $\boxtimes$  gekennzeichnet.

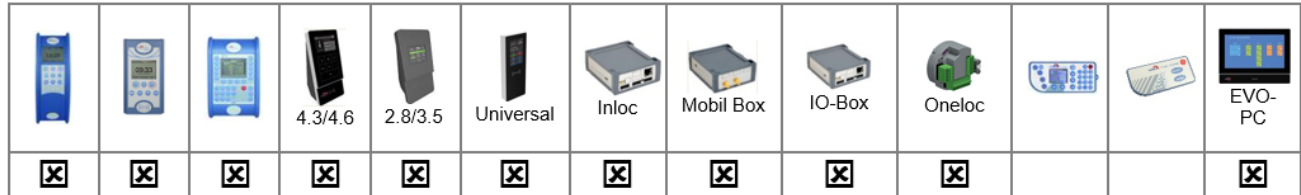

# **Inhalt**

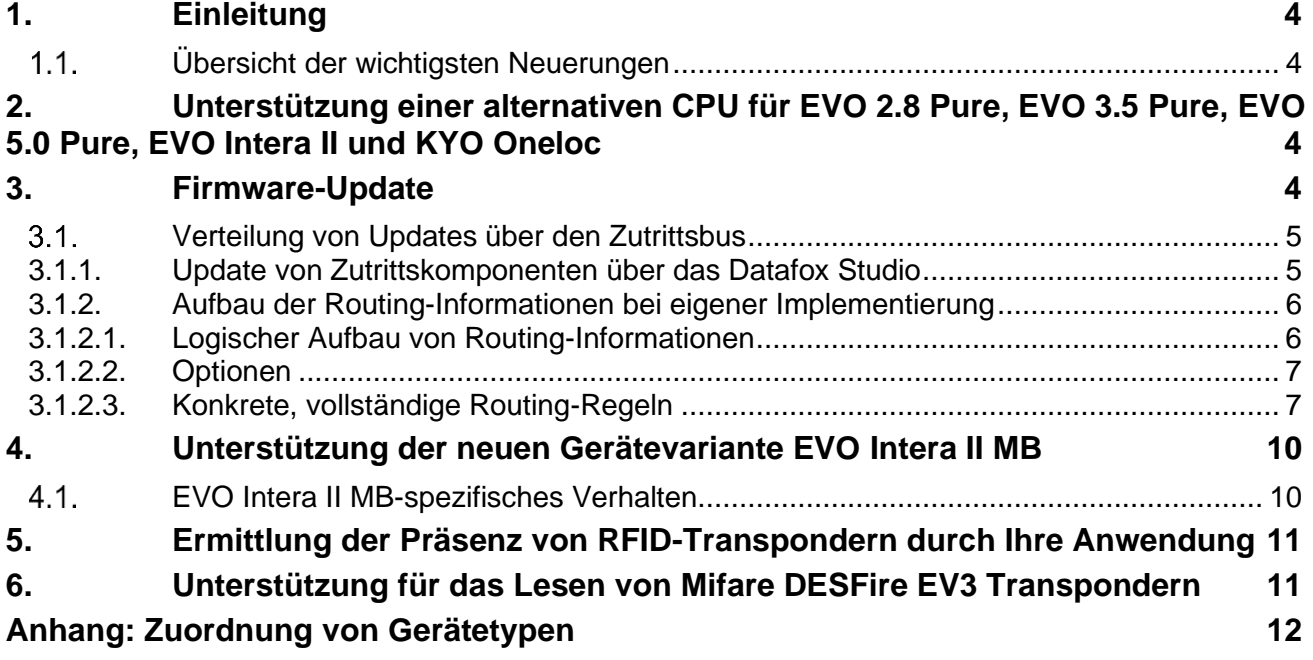

# <span id="page-3-0"></span>**1. Einleitung**

Es freut uns sehr, dass Sie sich mit den erweiterten Funktionen unserer neuen Software auseinandersetzen.

Mit dieser Information geben wir Ihnen einen Schnelleinstieg in die Funktionserweiterungen und wichtigsten Änderungen für die Software Version 04.03.21.

Das vorherige Begleitheft beschrieb die Neuerungen für die Version 04.03.20, es ist über die Datafox Website → "Download" → "Downloads Datafox Software" → "Download – Software Master IV – Hardware Version 4" zugänglich.

#### <span id="page-3-1"></span> $1.1<sub>1</sub>$ **Übersicht der wichtigsten Neuerungen**

Mit der aktuellen Software konnten wir den Funktionsumfang der Gerätegeneration V4 nochmals erhöhen. Ferner adressiert dieses Firmware-Release die noch immer präsenten Lieferketten-Probleme wegen den verwendeten Controllern.

Die wichtigsten Highlights:

- [Unterstützung einer alternativen CPU für](#page-3-2) EVO 2.8 Pure, EVO 3.5 Pure, EVO 5.0 [Pure, EVO Intera II](#page-3-2) und KYO Oneloc
- [Firmware-Update](#page-3-3)
- [Unterstützung der neuen Gerätevariante EVO Intera II](#page-9-0) MB
- [Ermittlung der Präsenz von RFID-Transpondern durch Ihre Anwendung](#page-10-0)
- [Unterstützung für das Lesen von Mifare DESFire EV3 Transpondern](#page-10-1)

## <span id="page-3-2"></span>**2. Unterstützung einer alternativen CPU für EVO 2.8 Pure, EVO 3.5 Pure, EVO 5.0 Pure, EVO Intera II und KYO Oneloc**

Aufgrund von Problemen mit der Lieferbarkeit von elektronischen Bauteilen ist eine Vielzahl der Datafox Geräte jetzt mit einer alternativen CPU verfügbar. Dieser neue CPU-Typ wird ab der Firmware-Version 04.03.21 unterstützt.

Aufgrund der jeweiligen Liefersituation können wir im Vorfeld nicht sagen, welcher CPU-Typ in einem Gerät zum Einsatz kommen wird, und es soll für die Geräte auch eigentlich keine Rolle spielen.

Daher haben wir alle notwendigen Vorkehrungen getroffen, damit sich diese Änderung nicht auf Sie auswirkt. Sämtliche Konfigurationsdaten, die Sie aktuell einsetzen, sind vollständig zu den neuen Geräten kompatibel – hinsichtlich des Firmware-Update ist es lediglich erforderlich, die aktuelle Version von DatafoxStudioIV und der DFCom Bibliothek oder der HTTP(S) Update-Skripte ab Version 04.03.21 zu nutzen.

#### **Hinweis:**

ි

Die Geräte mit alternativer CPU **können nicht** mit einer älteren Firmware-Version als 04.03.21 betrieben werden.

## <span id="page-3-3"></span>**3. Firmware-Update Erweiterungen**

Für den Einsatz unterschiedlicher CPUs in den Geräten desselben Typs, muss das Firmware-Update sicher realisiert werden. Wir haben diesem Rechnung getragen und die Funktion sowohl in der Datafox Kommunikationsbibliothek (DFCom) als auch im HTTP(S) Update erweitert.

Sofern Sie eine DFCom ab Version 04.03.21 einsetzen, ermittelt diese nun die für das zu aktualisierende Geräte erforderliche Firmwaredatei automatisch aus der angegebenen DFZ-Datei.

Für die Ermittlung der korrekten Firmware-Datei bei einem Update über HTTP wurden die Skripte erweitert. Bitte aktualisieren Sie das Skript auf Ihrem Web-Server entsprechend.

Den aktuellen Stand der Skripte finden Sie auf dem Datafox Webserver unter [https://www.datafox.de/download/musvc\\_firmware\\_update.zip.](https://www.datafox.de/download/musvc_firmware_update.zip)

#### <span id="page-4-0"></span> $3.1$ **Verteilung von Updates über den Zutrittsbus**

Wenn Sie ein Gerät aktualisieren möchten, das an den Zutrittsbus angeschlossen ist, so ist es erforderlich, die neue Firmware zu dem Zutritts-Controller zu übermitteln, der über die Hauptkommunikation (z.B. LAN) erreichbar ist. Dieser übernimmt dann die Weitergabe an die Zielgeräte im Zutrittsbus.

In der Vergangenheit haben wir hierzu sog. "UPD"-Dateien bereitgestellt. Dieses Konzept haben wir überarbeitet und versorgen die Geräte "im Bus" nun aus der gewohnten DFZ-Firmware-Datei. Die Information, welche Geräte zu aktualisieren sind, wird über Routing-Informationen beim Firmware-Update ergänzt.

Die Implementierung in der DFCom-Bibliothek setzt dazu den neuen Befehl DFCWriteFile() (siehe [df\\_files.h\)](https://www.datafox.de/files/dfcom/html_de/df__files_8h.html) ein, im HTTP-Kontext werden die Routing-Daten als HTTP-Header "dfrouting:" übermittelt.

### <span id="page-4-1"></span>**3.1.1. Update von Zutrittskomponenten über das Datafox Studio**

Der Update-Manager im DatafoxStudioIV wurde mit der aktuellen Version 04.03.21.06 erweitert, so dass damit auch Firmware über den Zutrittsbus verteilt werden kann.

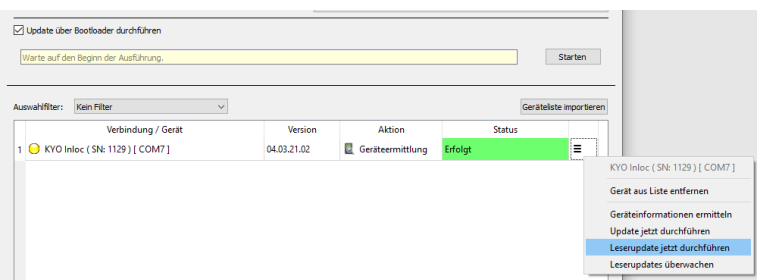

Dazu wählen Sie bitte zunächst die zu übertragende Firmware-

Version für den Busteilnehmer, der das Update bekommen soll, im oberen Bereich des Updates-Managers aus (hier 04.03.21.02.dfz). Anschließend wählen Sie im Kontextmenü

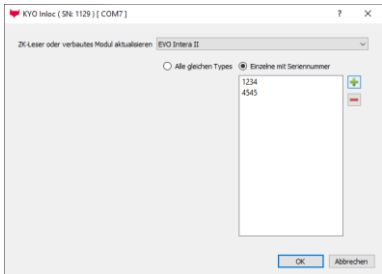

des übergeordneten Zutrittscontrollers im Update-Manager den Unterpunkt "Leserupdate jetzt durchführen" aus.

Im nun dargestellten Dialog wählen Sie den Typ des zu aktualisierenden Geräts / der zu aktualisierenden Geräte aus. Sie können das Update auf alle aktiven Geräte des gewählten Typs ausrollen lassen oder auf spezielle über die Seriennummer einschränken.

Durch das Betätigen der Schaltfläche "Ok" wird der Update-

Prozess gestartet. Der Fortschritt wird durch das DatafoxStudioIV überwacht und im Update-Manager angezeigt:

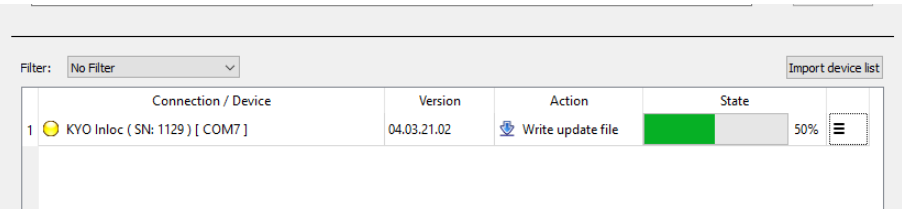

Nach erfolgreicher Übertragung und Durchführung des Updates wird eine entsprechende Meldung in der Aktions-Spalte angezeigt.

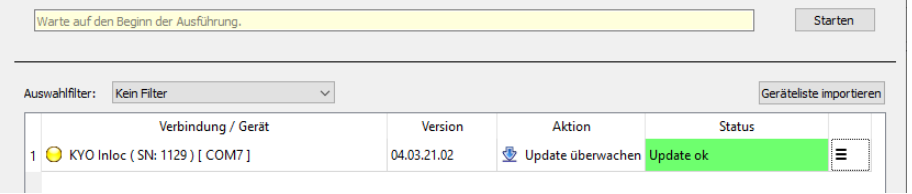

Sie können die Firmware-Versionen, die im System eingesetzt werden, über den Dialog "Extras -> Status der Zutrittsmodule abrufen" kontrollieren.

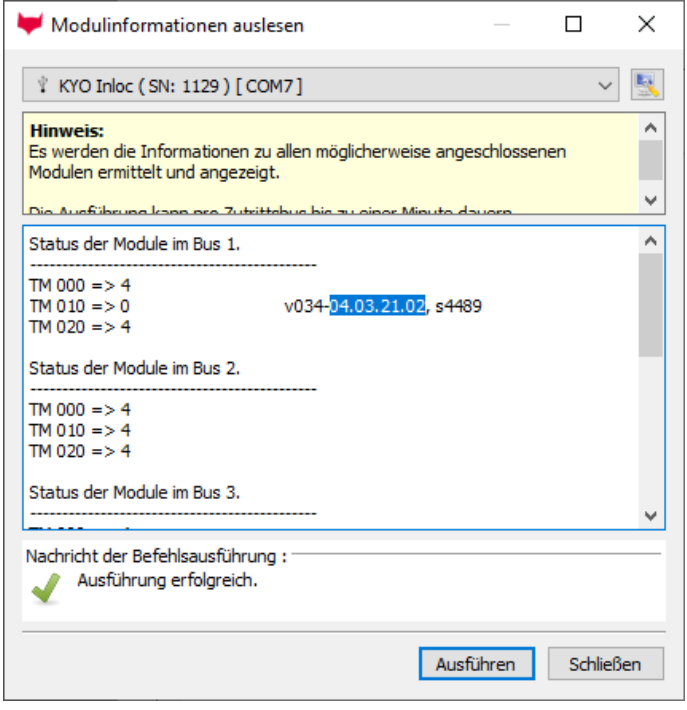

### <span id="page-5-0"></span>**3.1.2. Aufbau der Routing-Informationen bei eigener Implementierung**

Sofern Sie nicht das DatafoxStudioIV zur Aktualisierung von Geräten im Zutrittsbus einsetzen, informiert dieses Kapitel über Implementierungsdetails des Routings, also der Erreichbarkeit der einzelnen Geräte innerhalb der Anlage.

#### <span id="page-5-1"></span>*3.1.2.1. Logischer Aufbau von Routing-Informationen*

Routing-Informationen bestehen aus einem oder mehreren Pfaden durch ein Datafox-System. Dazu muss im Wesentlichen angegeben werden, ob ein Knoten die Daten verarbeiten oder weiterleiten soll und wie der Knoten (vom Vorgängerknoten) zu erreichen ist.

Ein Beispiel sehen Sie auf der rechten Seite dargestellt. Der dort hervorgehoben dargestellte KYO Oneloc (SN 3000) ist vom PC (Notebook) aus über das am Netzwerk angeschossene EVO 4.3 (SN 1234) im Zutrittsbus 2 unter Adresse 7 erreichbar.

Ebenso sind drei EVO Intera II Leser hervorgehoben, die beiden Leser mit Seriennummern 1004 und 1011 sind am Zutrittsbus 1 des EVO 4.3 angeschlossen, der EVO Intera II Leser (SN 1009) als Stichleser am KYO Inloc (SN 5558).

Das Routing erfolgt auf logischer Ebene, d.h. es ist keine Kenntnis von Bus-Adressen und Bussen erforderlich. Es ist lediglich die Kenntnis der beteiligten Geräte auf dem Weg zum Zielgerät und deren Gerätetypen erforderlich (vgl. auch [Anhang: Zuordnung](#page-11-0) 

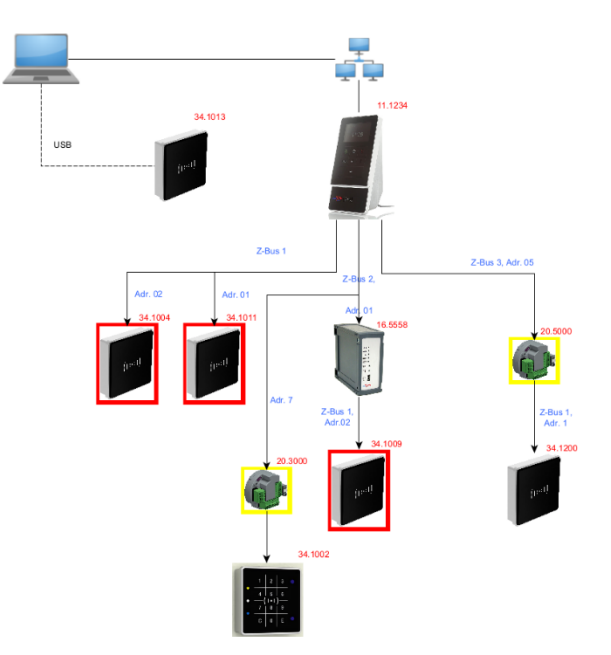

[von Gerätetypen\)](#page-11-0). Die Geräte sind dabei auf einer logischen Ebene im Zutrittsbus. Für die Adressierung spielt es also keine Rolle ob ein Gerät im Stich ist oder nicht.

Vom PC aus betrachtet ist der KYO Oneloc an den EVO 4.3 angeschlossen. Die Regel erfordert Gerätetypen und Seriennummern, um den Weg durch das System zu beschreiben. Somit ist der KYO Oneloc per

$$
PC \rightarrow 11.1234 \rightarrow 20.3000
$$

erreichbar.

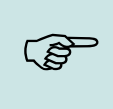

#### **Hinweis:**

Wenn Sie ein direkt erreichbares Gerät aktualisieren möchten, benötigen Sie keine Routing-Informationen. Übertragen Sie das Update, wie gewohnt, ohne Routing-Informationen einfach direkt zu diesem Gerät.

#### <span id="page-6-0"></span>*3.1.2.2. Optionen*

Um eine bestimmte Teilmenge von Geräten zu aktualisieren, wie etwa die rot hervorgehobenen EVO Intera II im obigen Bild, werden nun die einzelnen Geräte mittels Gerätetyp und Seriennummer adressiert.

PC -> 11.1234 -> 34.1004 PC -> 11.1234 -> 34.1011 PC -> 11.1234 -> 34.1009

Sofern Sie eine Routing-Regel nicht auf eine konkrete Seriennummer einschränken wollen, sondern alle Geräte des Typs nutzen möchten, können Sie dieses durch einen Stern (\*) anstelle der Seriennummer ausdrücken. Um die gelb hervorgehobenen KYO Oneloc zu aktualisieren kann die folgende Regel genutzt werden:

$$
PC \rightarrow 11.1234 \rightarrow 20.*
$$

#### <span id="page-6-1"></span>*3.1.2.3. Konkrete, vollständige Routing-Regeln*

Eine Routing-Informationen (RI) kann mehrere Routing Regeln (RR) enthalten, diese werden durch Semikolons ( ; ) getrennt. Eine Routing Regel entspricht dabei einem Pfad durch das System zu einem Ziel-Gerät.

Ein Pfad beginnt mit einer Kennung über die mögliche Rückmeldung (N für keine Rückmeldung erwartet, A für Antwort erwartet), gefolgt von der Liste der Geräte, die den Weg durch das System vorgeben. Optional kann noch die Definition des Empfängers vorgenommen werden, der an das letzte Geräte in eckigen Klammern angehängt wird.

Zugrundliegende Grammatik:

```
RI -> (<RR> <APPL>? <Semicolon>)+
RR -> <AN> (<SPC><Level><Comma><Addr><Comma><Mode>)+
AN \rightarrow A/NLevel -> \frac{\overline{0} \mid \overline{1}}{\overline{1}}Addr -> <Number "DevTypeId"> <Dot> <Number "Seriennummer"> | *
APPL -> [ <Addr> ]
Mode -> S/ENumber-> 0 | [1-9][0-9]^*Semicolon \rightarrow \frac{1}{2}SPC -> _ (Leerzeichen)
Comma -> ,
Dot \rightarrow.
```
Dabei beschreibt **Level** den Grad der Unterstützung von Routing-Regeln durch die Komponente. Datafox Geräte (mit Firmware ab 04.03.21) haben hier eine "1", etwaige andere Geräte werden hier mit "0" beschrieben. Der Wert ist für mögliche zukünftige Erweiterungen am Routing konzipiert.

Die Adresse (**Addr**) bezeichnet ein Datafox Gerät und wird als Gerätetyp <dot> Seriennummer angegeben. Die Seriennummer kann auch als "\*" angegeben werden – in diesem Fall gilt die Regel für alle vom Typ her passenden Geräte.

Modus (Mode) bezeichnet, was mit den übermittelten Daten passieren soll. Hier sind "S" für selbst und "E" für eine Weiterleitung an einen folgenden Knoten möglich. Wendet ein Controller ein Firmware-Update selbst an, so ist das mit einem Neustart des Geräts verbunden. Ein Weiterleiten innerhalb derselben Regel ist daher nicht möglich.

```
Die oben beschriebenen Aktualisierungsregeln werden damit vollständig als
N 1,11.1234,E 1,34.1004,S;N 1,11.1234,E 1,34.1011,S;N 1,11.1234,E 1,15.5558,E 1,34.1009,S; (1)
bzw.
N 1,11.1234, E 1,34.*, S;N 1,11.1234, E 1,15.5558, E 1,34.1009, S; (2)
oder
N 1,11.1234, S[34.*]; N 1,11.1234, E 1,15.5558, E 1,34.1009, S; (3)
angegeben.
```
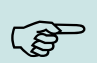

#### **Hinweis:**

Die Adressierung mit "[]" in Regel (3) führt dazu, dass die Auswertung, ob das Firmware-Update kompatibel ist, durch das vorherige Gerät durchgeführt wird. Sofern Geräte mit unterschiedlichen CPUs im Zutrittsbus angeschlossen sind, führt dieses dazu, dass zu einem Gerät mit zum Update nicht kompatibler CPU das Update nicht übermittelt wird – Sie sparen hier Übertragungsbandbreite und Zeit im Zutrittsbus.

Wird die Modellierung gemäß (1) oder (2) gewählt, so wird die Firmware zunächst zum Zielgerät übertragen und erst dort auf Kompatibilität geprüft.

### **3.1.3. Ermitteln der Teilnehmer am Zutrittsbus zur Laufzeit**

Dieses Kapitel beschreibt, wie die Teilnehmer des Zutrittsbusses in einem laufenden System durch ein Programm ermittelt werden können.

#### *3.1.3.1. Aufbau der Systemvariable "access.readerinfo"*

Die Systemvariable "access.readerinfo" enthält Informationen über Teilnehmer an den Zutrittsbussen eines Zutrittscontrollers. Diese Variable wird durch den Controller bereitgestellt und kann daher nur gelesen, nicht aber geschrieben werden. Die Daten werden im INI-Format kodiert:

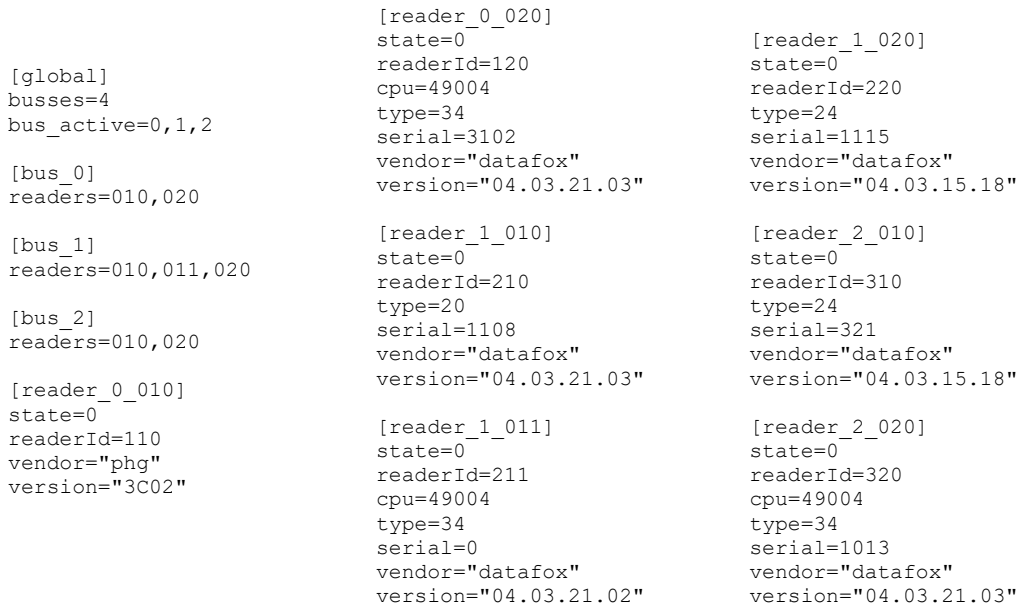

Der Inhalt der Variablen ist in drei unterschiedliche Sektionstypen unterteilt:

#### *3.1.3.2. Die Sektion [global]*

In der Sektion [global] ist der Schlüssel "busses" hinterlegt; dieser gibt die Anzahl der vorhandenen Busse als Zahlenwert an und wird für das Finden der Leser benötigt. Zusätzlich wird der Schlüssel "bus active" übermittelt, in dem die Bus-Nummern – durch Komma getrennt und mit 0 beginnend – aufgezählt werden.

#### *3.1.3.3. Die Sektion [bus\_<idx>]*

Die Sektion [bus…] kennzeichnet einen Bus. Dabei wird <idx> durch die Busnummer, beginnend bei 0, ersetzt. In der Sektion [bus...] ist der Schlüssel "readers" hinterlegt. Dieser gibt an, welche Leser in diesen Bus vorhanden sind. Dabei wird immer eine 3-stelliger Zahl genutzt (Format wie TM). Falls mehrere Leser im Bus sind, werden die Werte durch ein Komma getrennt.

#### *3.1.3.4. Die Sektion [reader\_<busId>\_<readerId>]*

In der Sektion [reader…] werden nun die einzelnen Werte für einen Leser hinterlegt. In der Sektion wird <br/>busId> durch die Nummer des Busses (o .. n) und <readerId> durch den 3stelligen Zahlenwert des Lesers ersetzt.

In der Sektion sind folgende Schlüssel hinterlegt:

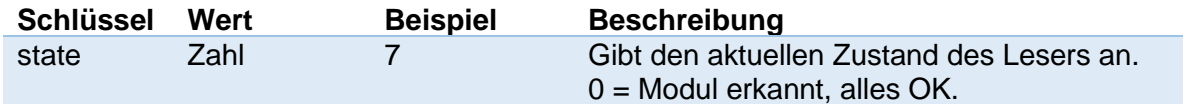

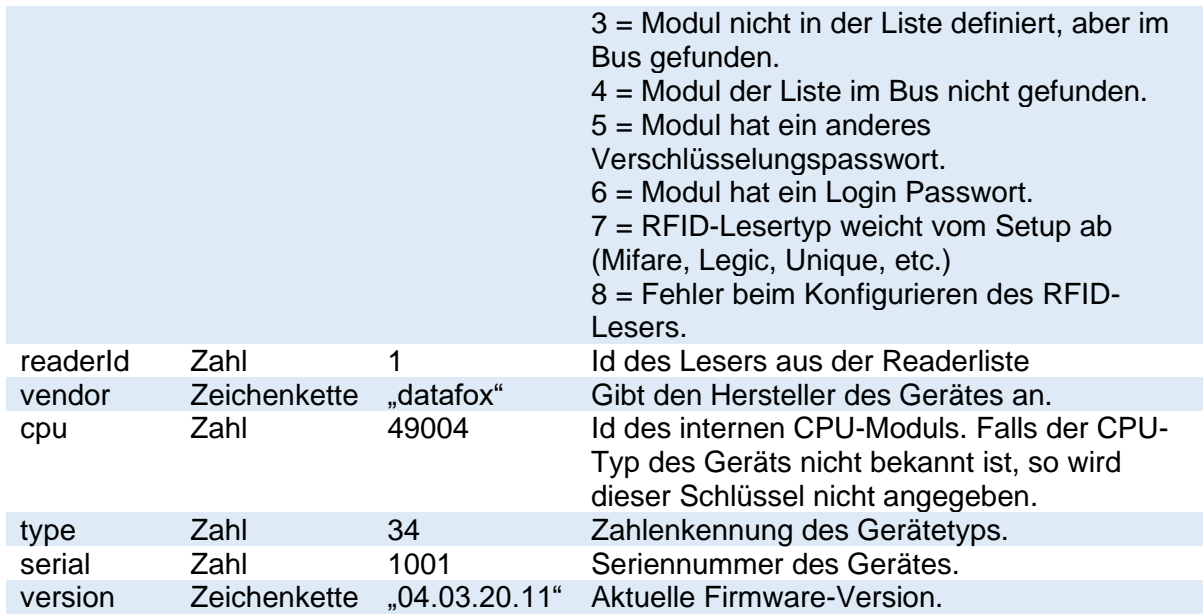

#### *3.1.3.5. Finden der [reader]-Sektionen*

**Hinweis:**

Um die [reader…]-Sektionen zu finden, wird nun zuerst die Anzahl der Busse aus der globalen Sektion gelesen.

Im Anschluss werden für alle möglichen Busnummer, beginnend mit 0, Die Bussektionen gesucht. Falls keine Bussektion mit der Nummer gefunden werden kann, so ist auch kein Leser in diesem Bus verfügbar.

In den Sektionen der Busse können nun die angeschlossenen Leser ausgelesen werden. Zusammen mit dem Bus-Index und der Teilnehmer-Nummer im Bus kann nun nach der Sektion des Lesers gesucht werden.

Ein Update mittels IFF-Datei kann nur durchgeführt werden, wenn der Leser mit Status 0<br>gemeldet wird.<br>Es muse fereer ein Cerët van Typ Detefex sein sewie der Seblüssel spu verbenden sein gemeldet wird.

Es muss ferner ein Gerät vom Typ Datafox sein sowie der Schlüssel cpu vorhanden sein.

## <span id="page-9-0"></span>**4. Unterstützung der neuen Gerätevariante EVO Intera II MB**

Als alternativer Mifare-Transponderleser kommt im EVO Intera II MB das Modul DF-R46 Mifare zum Einsatz. Dieses unterstützt nur Mifare Classic- und Mifare DESFire-Ausweise, wie es auch dem [Informationsblatt](https://www.datafox.de/d67/unternehmen/downloads/zubehoer-module/Datafox-Infoblatt_RFID-Module.pdf) RFID entnommen werden kann.

Mit der 04.03.21.02 gibt es allerdings noch Einschränkungen bei der phg\_crypt-Protokoll-Kompatibilität bezüglich der Transponderverarbeitung, welche in dem [Informationsblatt](https://www.datafox.de/d67/unternehmen/downloads/zubehoer-module/zutrittsleser/Datafox-Infoblatt_phg_crypt_Umsetzung_InteraII_Agera.pdf) phg\_crypt aufgeführt sind.

#### <span id="page-9-1"></span> $4.1$ **EVO Intera II MB-spezifisches Verhalten**

Der Transponderleser DF-R46 Mifare ist in der Lage, Störungen seines RF-Feldes zu erkennen, welche durch andere RF-Teilnehmer verursacht werden. Durch solche Störungen kann es z.B. zu fehlerhaften Vorgängen zwischen Transponderleser und Ausweis kommen oder dass Ausweise gar nicht erst erkannt werden.

Wird eine Störung des RF-Feldes erkannt, wird zusätzlich zur Meldung dieses Ereignisses über den erweiterten Gerätestatus an den ZK-Controller (siehe [Informationsblatt](https://www.datafox.de/d67/unternehmen/downloads/zubehoer-module/zutrittsleser/Datafox-Infoblatt_phg_crypt_Umsetzung_InteraII_Agera.pdf) phg\_crypt) eine Tonfolge (Lang-Kurz-Lang) durch den EVO Intera II MB ausgegeben. Dadurch soll der Anwender auf eventuelle Probleme bei der Transponderbuchung hingewiesen werden.

Dieser Fall tritt z.B. auf, wenn zwei Transponderleser zu dicht nebeneinander montiert werden.

### <span id="page-10-0"></span>**5. Ermittlung der Präsenz von RFID-Transpondern durch Ihre Anwendung**

Es ist nun möglich, einen Transponder dauerhaft vor einen Zutrittsleser zu positionieren und Aktionen davon abhängig zu machen, ob der Transponder noch im Feld vorhanden ist.

Z.B. könnte eine Maschine nur dann freigegeben sein, solange der Transponder eines berechtigten Mitarbeiters noch vor dem Zutrittsleser ist.

Zu diesem Punkt haben wir ein separates [Informationsblatt](https://www.datafox.de/download/Datafox-Infoblatt%20Ausweis%20im%20Kartenhalter.pdf) Kartenhalter erstellt, das die Details der Lösung in deutscher und englischer Sprache darstellt.

### <span id="page-10-1"></span>**6. Unterstützung für das Lesen von Mifare DESFire EV3 Transpondern**

Die Datafox-Geräte sind in der Lage, zusätzlich zu Mifare DESFire EV1 und EV2 Transpondern, die neuere Version Mifare DESFire EV3 zu lesen.

Wir haben die Funktion mit der 04.03.21 getestet und damit freigegeben, ältere Firmwareversionen unterstützen die EV3-Ausweise aber bereits auch.

Das gleiche gilt für die Datafox U&Z Schließzylinder und Beschläge sowie den Timeboy.

# <span id="page-11-0"></span>**Anhang: Zuordnung von Gerätetypen**

Die Tabelle führt die aktuell durch Datafox lieferbare Geräte und die jeweilige Gerätetyp-Kennung auf.

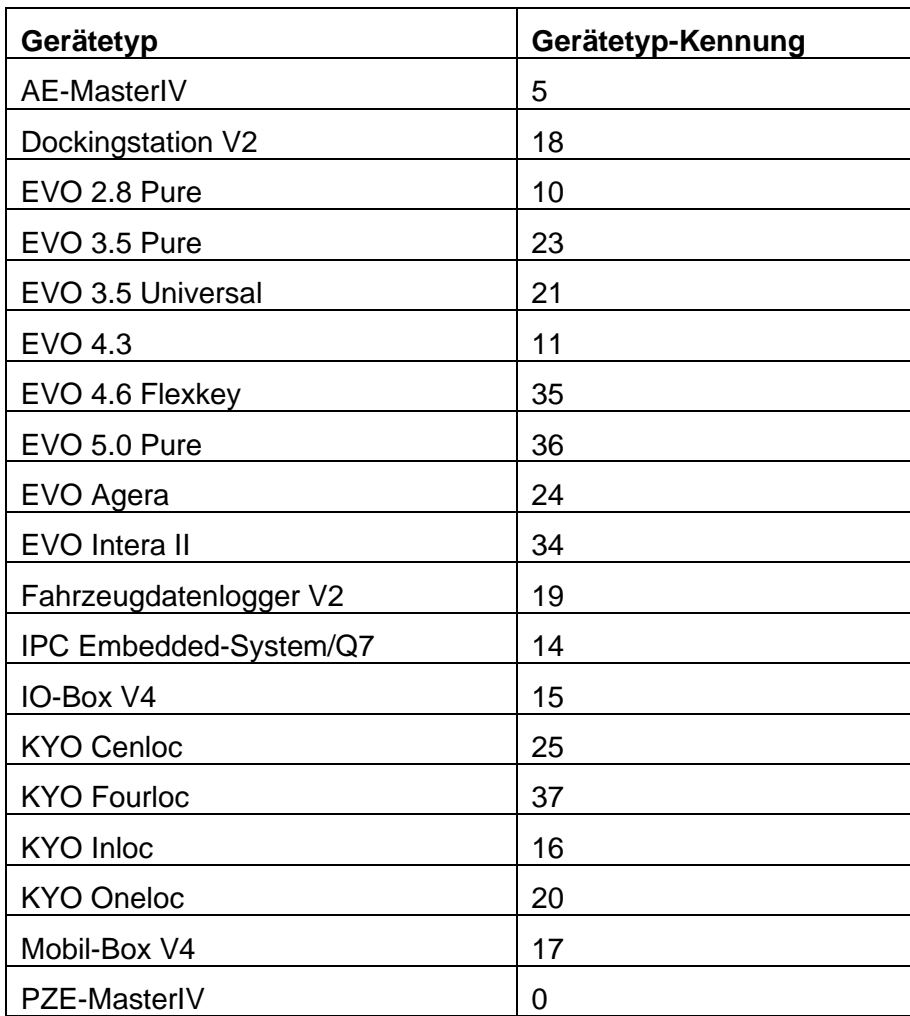